**付録5-3**

٦

# クロス集計PCIモジュール

## 問題例とその作成方法

(季節と天気と気温分析問題)

## 作成する季節と天気と気温分析問題(受験者の初期画面)

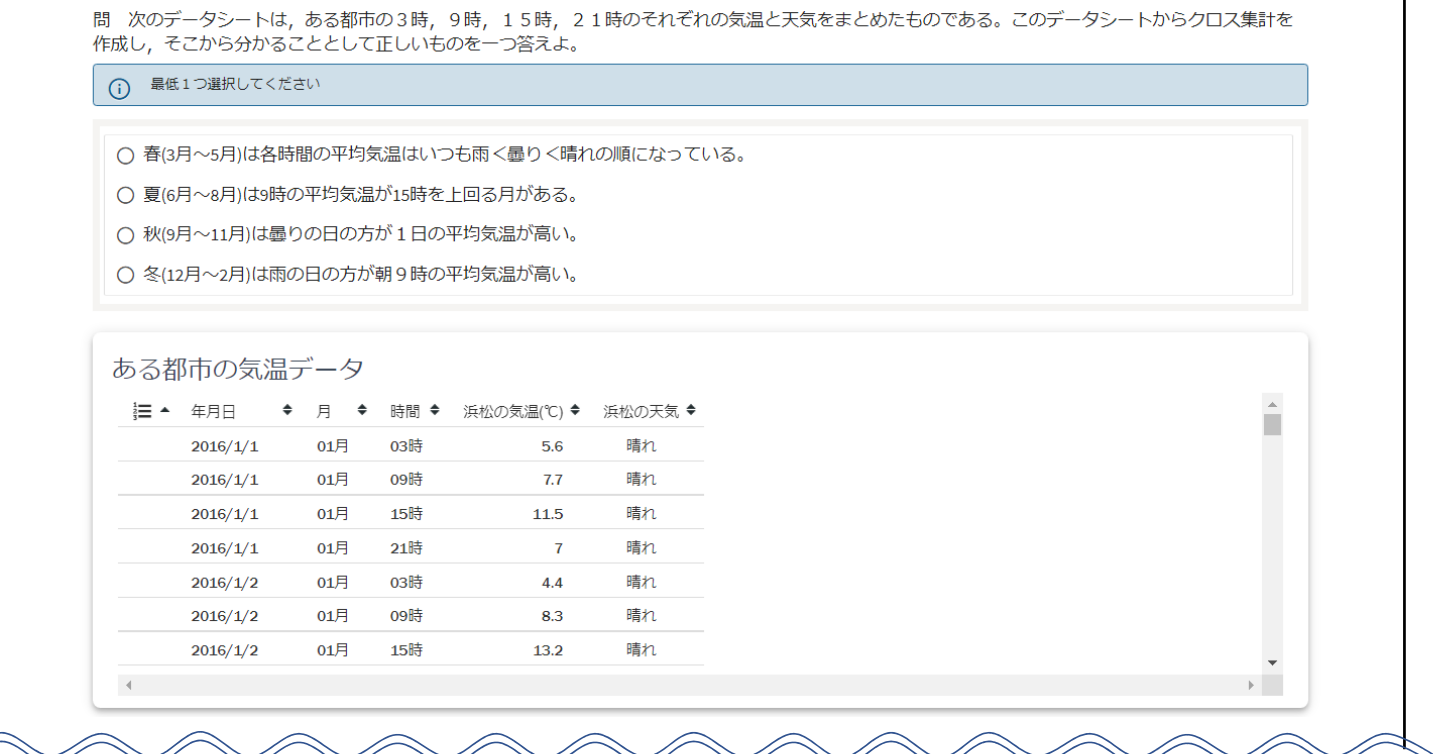

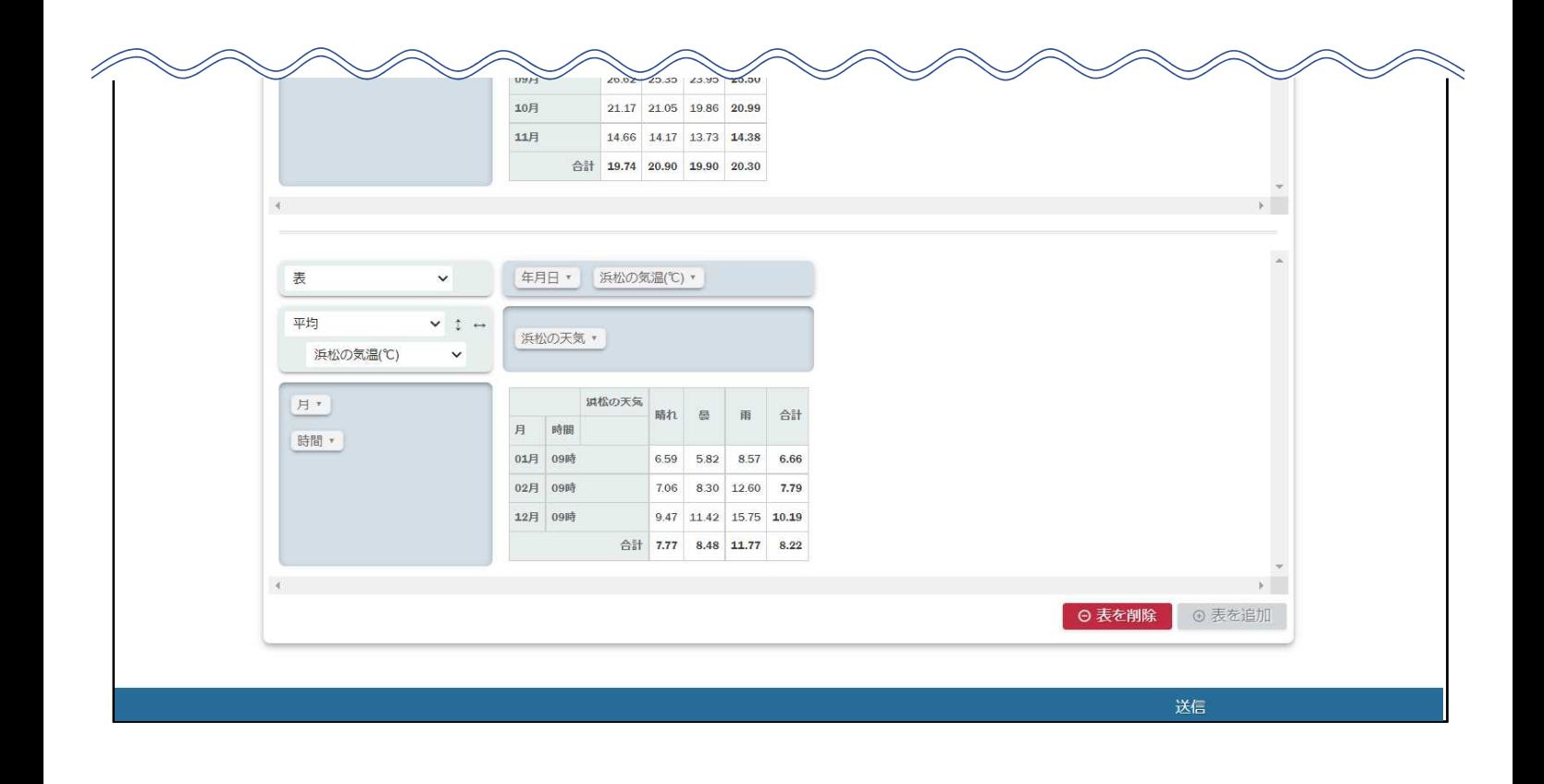

## クロス集計PCIモジュールを使用した季節と天気と気温分析問題の作成方法

## 1.アイテム(問題)を新規作成する。

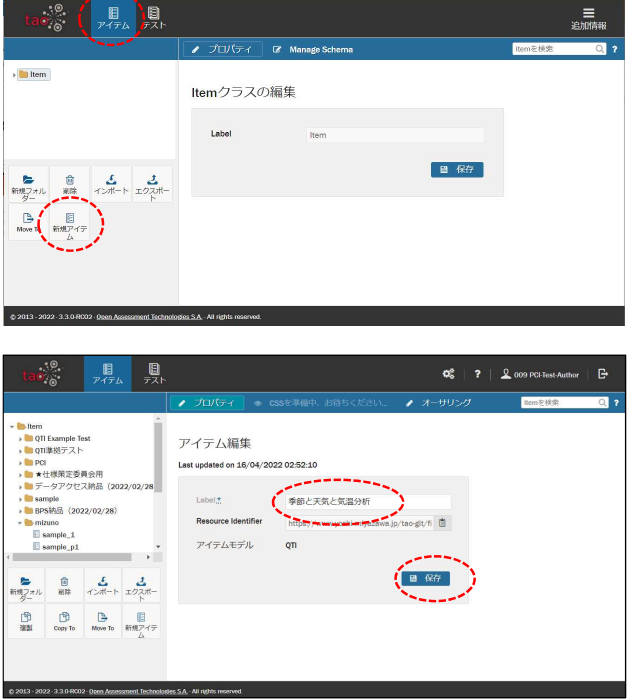

- (1) ヘッダーの「アイテム」をクリックする。
- (2) 左サイドバーの「新規アイテム」をクリックする。

- (3) 「Label」欄にアイテムの名前を入力する。 (例「季節と天気と気温分析」)
- (4) 保存をクリックしてアイテムを保存する。

#### 2.アイテム(問題)にクロス集計PCIモジュールを挿入する。

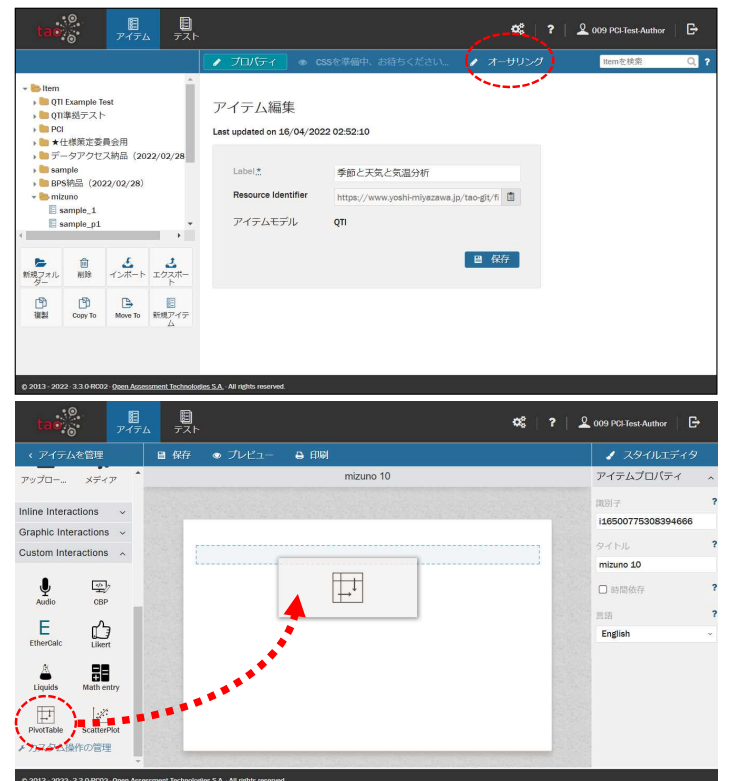

(1) 上部の「オーサリング」をクリックして編集画面 を開く。

(2) 左サイドバー「Custom Interactions」を展開し中 にある「PivotTable」を右側の画面にドラッグ・ア ンド・ドロップする

> ※あらかじめTAOにクロス集計PCIモジュールを インストールしておく必要があります。 PCIモジュールのインストール方法については、 本報告書の付録2-2を参照してください。

#### 3.受験者に分析させるデータを指定する。

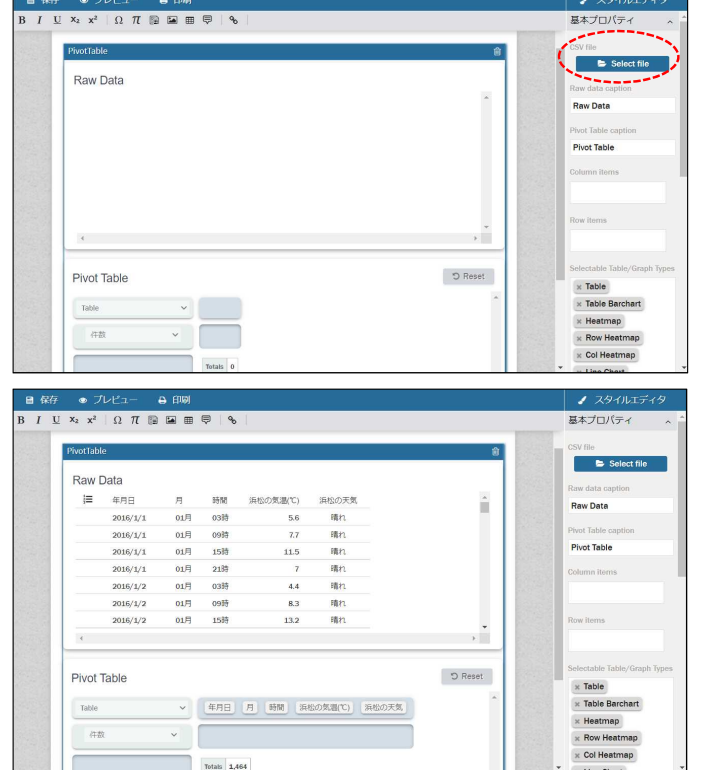

(1) 挿入されたPivotTable PCIモジュールを選択し, 「基本プロパティ」の「Select file」をクリックし て、データファイルkion\_data.csvを指定して開く。

(データシートが展開される。)

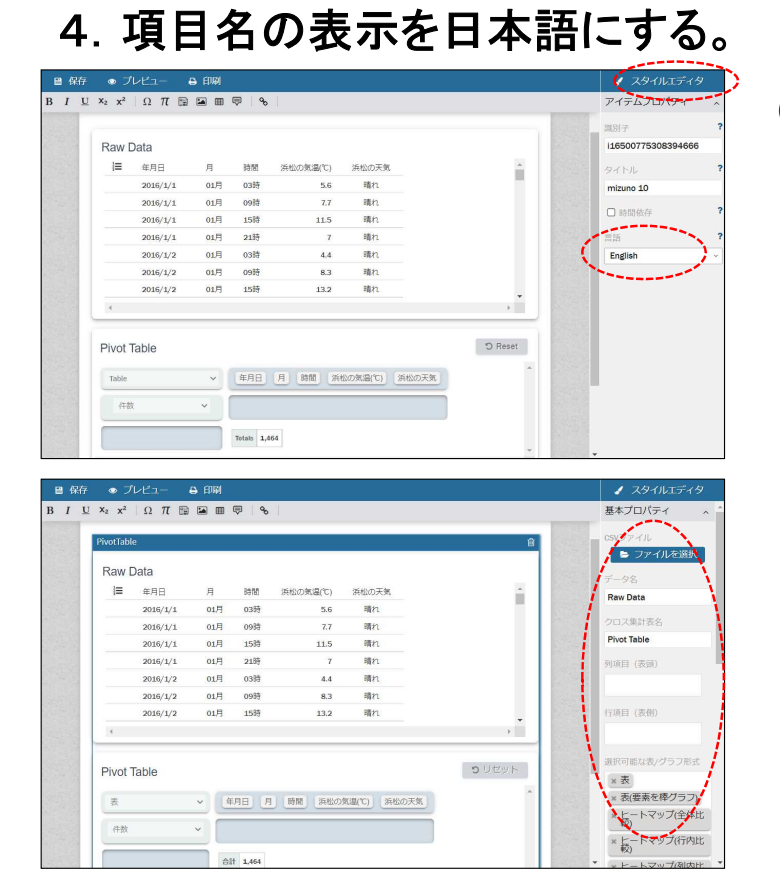

(1) 「スタイルエディタ」をクリックして,言語を 「English」から「Japanese」に変更する。

(アイテムに配置したPivot Tableをクリックすると 項目名が日本語表示される。)

## 5. スタイルエディタの各項目を設定する。

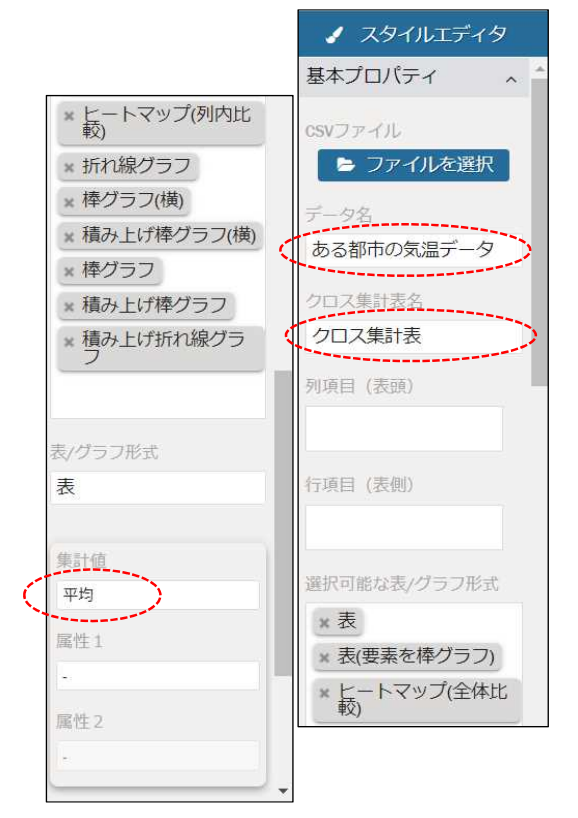

- (1) 「データ名」を入力する。 ここでは、"ある都市の気温データ"と入力する。
- (2) 「クロス集計表名」を入力する。 ここでは、"クロス集計表"と入力する。
- (3) 受験者が選択できる集計値の種類を設定する。 ここでは、"平均"を選ぶ。
- (4) 「選択可能な表/グラフ形式」欄から、表示させないことと する種類の表/グラフを削除する。

※その他の項目は規定値

## 6.問題文と解答選択肢を作成する。

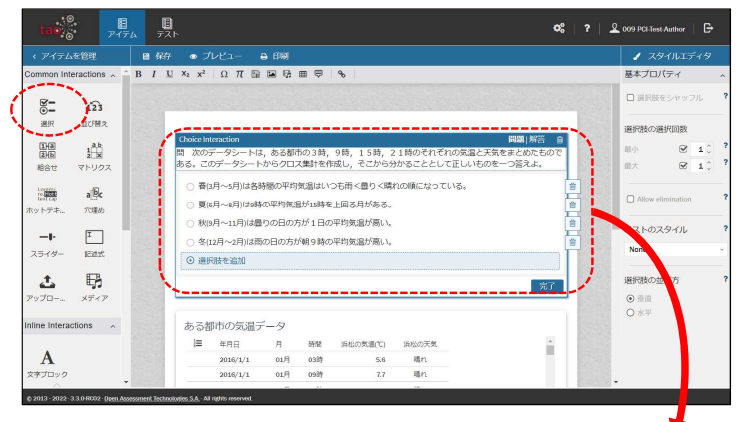

- (1) 問題文をCommon Interractionsの「選択」 (Choice Interraction)を使用して作成する。
- (2) Choice Interractionの基本プロパティで,「選択 肢の選択回数」を「最小」:1,「最大」:1に設 定する。

問 次のデータシートは、ある都市の3時、9時、15時、21時のそれぞれの気温と天気をまとめたもので ある。このデータシートからクロス集計を作成し,そこから分かることとして正しいものを一つ答えよ。

- 春(3月~5月)は各時間の平均気温はいつも雨く曇りく晴れの順になっている。
- 夏(6月~8月)は9時の平均気温が15時を上回る月がある。
- 秋(9月~11月)は曇りの日の方が1日の平均気温が高い。
- 冬(12月~2月)は雨の日の方が朝9時の平均気温が高い。

#### 7.正答を設定する。

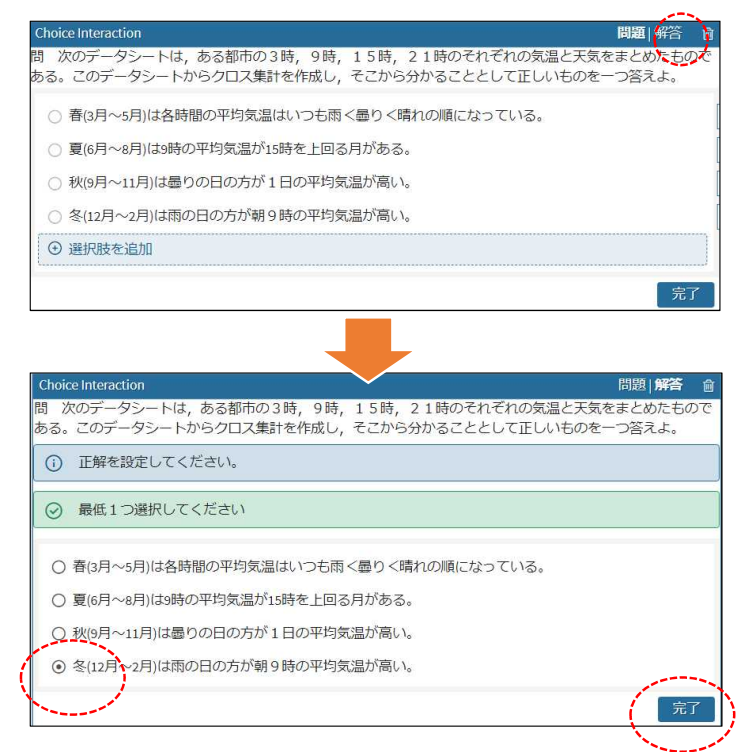

(1) 各選択肢の「解答」をクリックして正答を設 定する。

## 【参考】作成した季節と天気と気温分析問題の受験者の初期画面

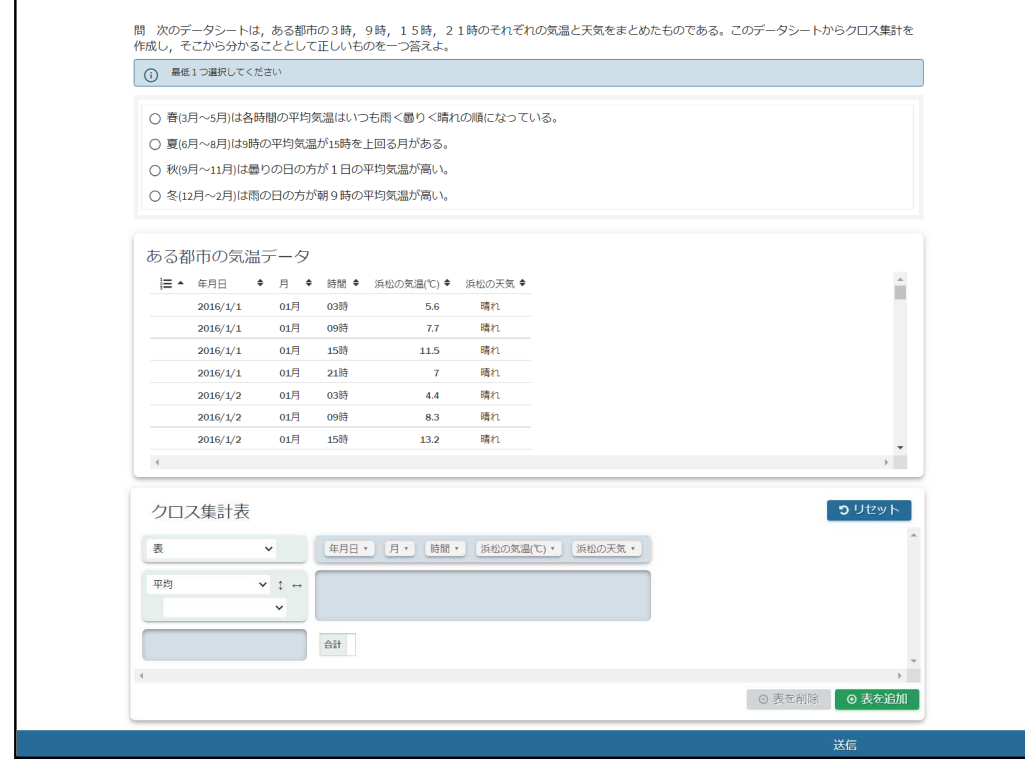

## 【参考】作成した季節と天気と気温分析問題の解答方法

(1) 選択肢1「春(3月~5月)は各時間の平均気温はいつも雨<曇り<晴れの順になっている。」が正しいか分析。

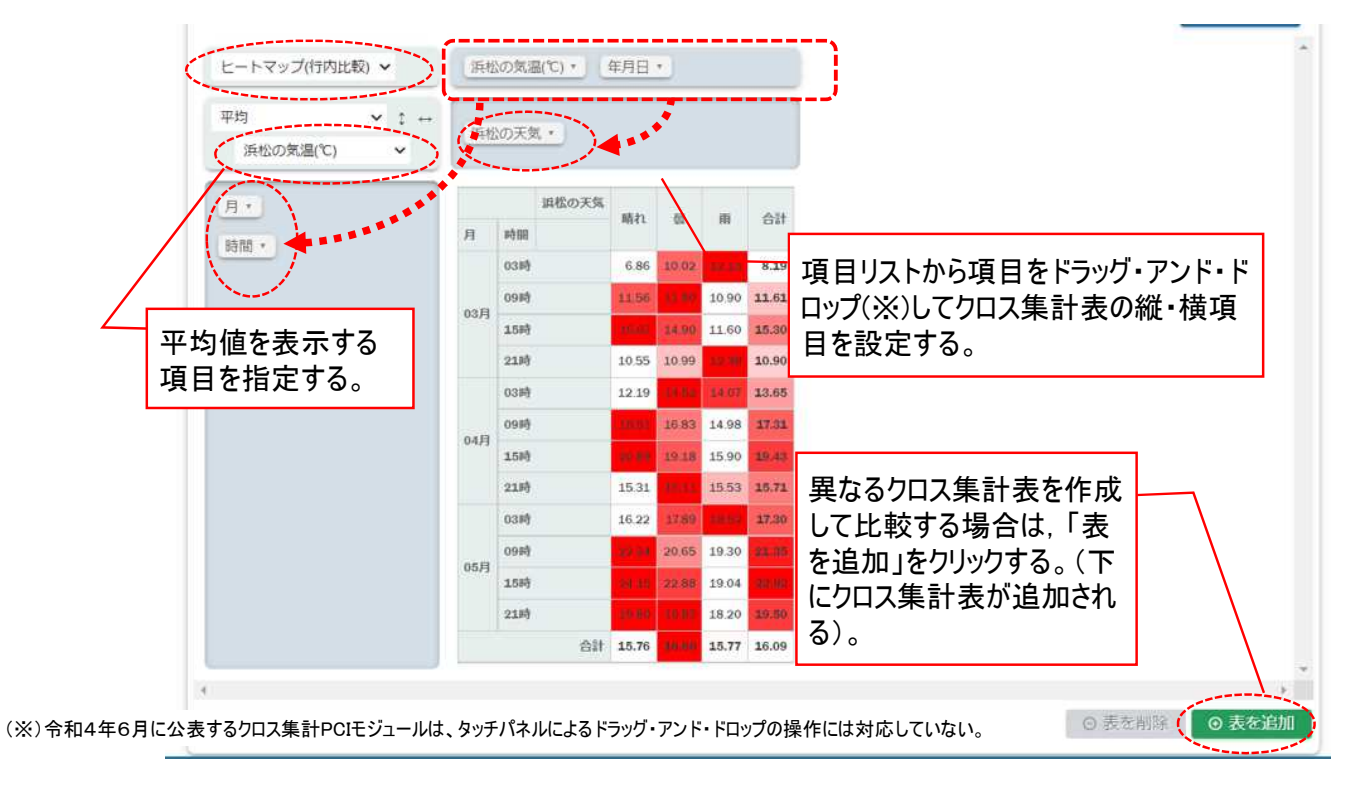

(2) 選択肢2「夏(6月~8月)は9時の平均気温が15時を上回る月がある。」が正しいか分析。

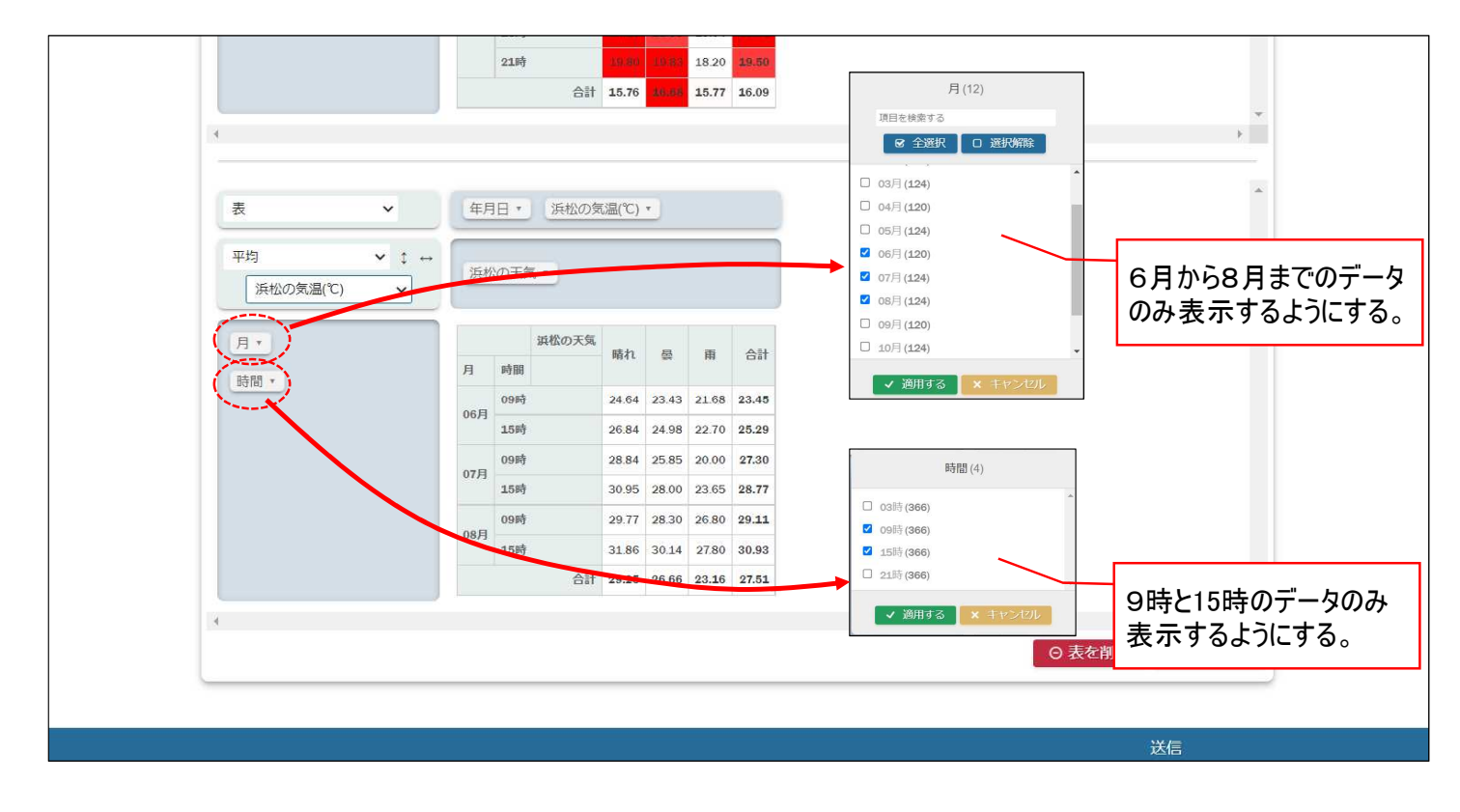

(3) 選択肢3「秋(9月~11月)は曇りの日の方が1日の平均気温が高い。」が正しいか分析。

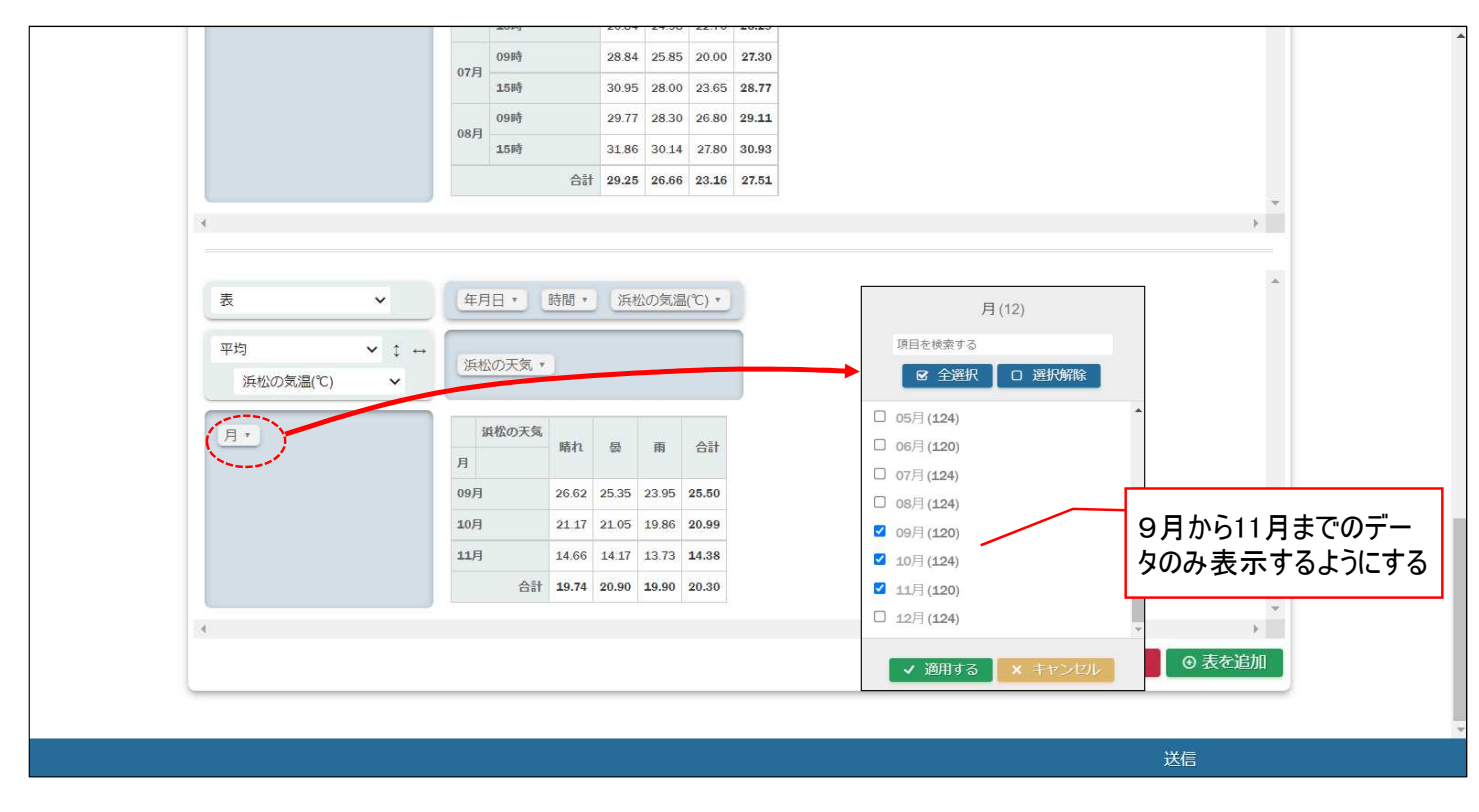

(4) 選択肢4「冬(12月~2月)は雨の日の方が朝9時の平均気温が高い。」が正しいか分析。

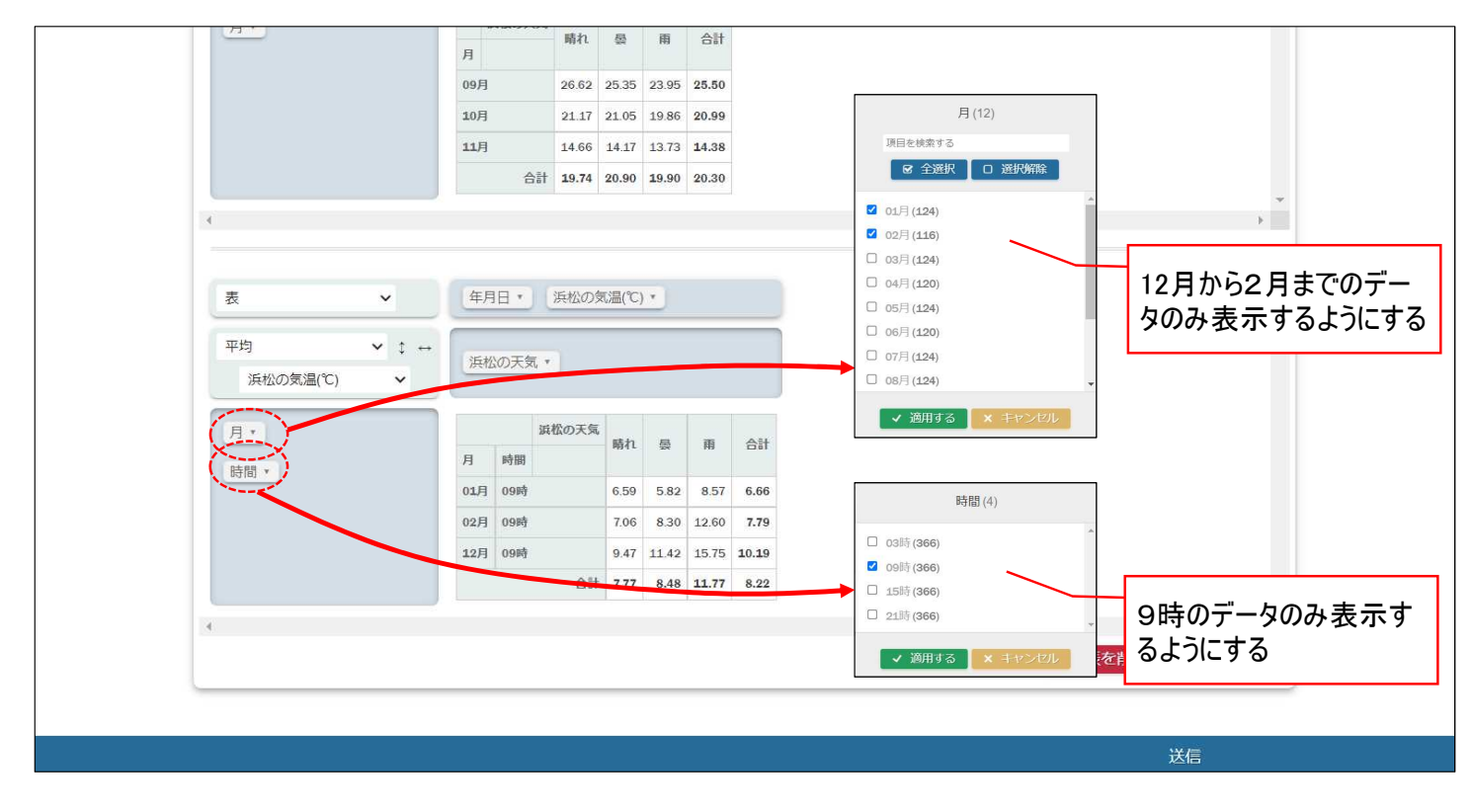

(5) 分析の結果、「冬(12月~2月)は雨の日の方が朝9時の平均気温が高い。」が正しいことが分かったため、 選択肢4を選択し、送信ボタンを押して解答を提出する。

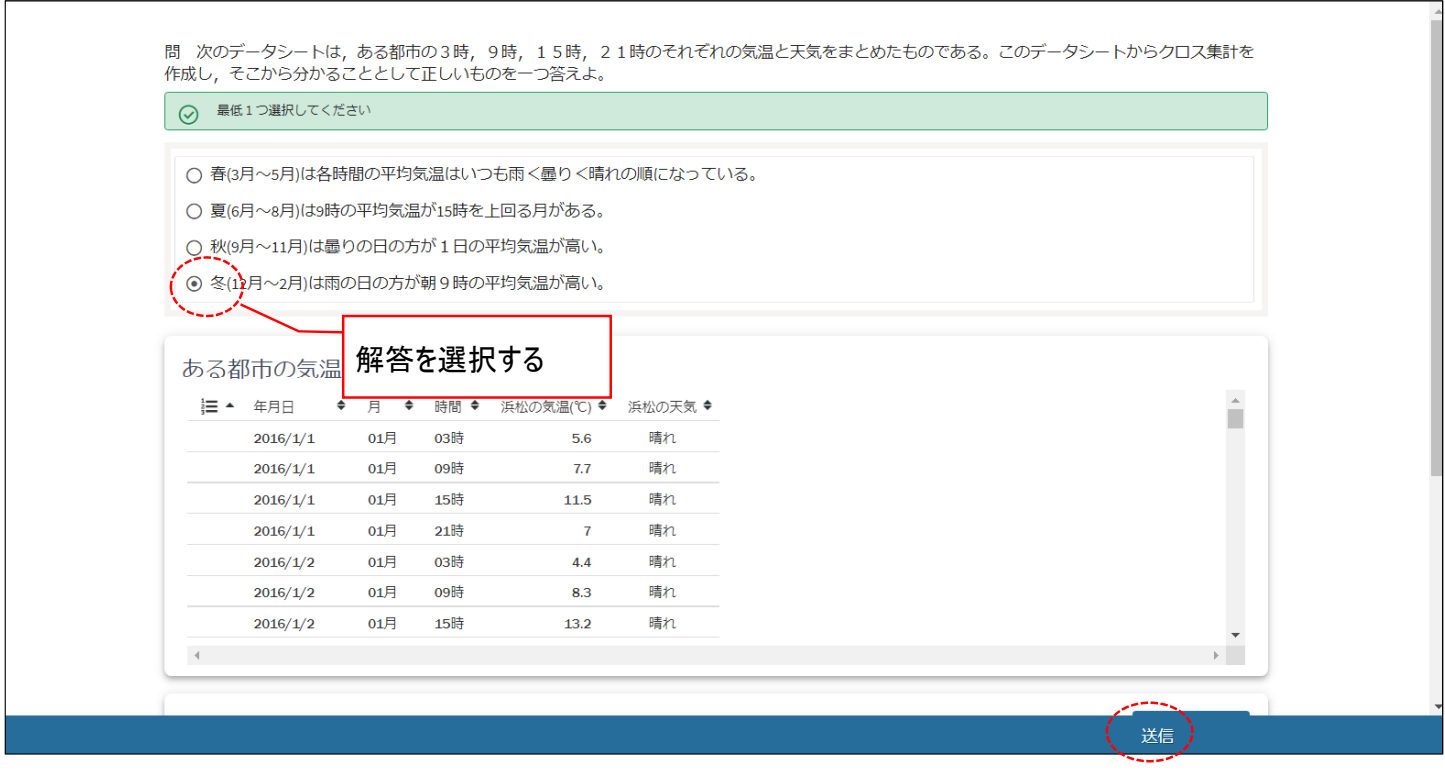